# **Como liberar acesso remoto no PostGreSQL**

Neste artigo, você aprenderá como liberar o acesso remoto ao banco de dados PostgreSQL em um servidor cPanel para um IP de conexão específico.

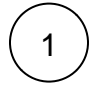

**Antes de tudo, precisamos verificar a versão do PostGreSQL utilizando o seguinte comando:**

psql –version

## **Exemplo:**

root@vps [~]# psql –version psql (PostgreSQL) 8.1.23 contains support for command-line editing root@vps [~]#

**Se for a versão PostgreSQL 7.4.26, é necessário realizar as seguintes alterações:**

# **Se for a versão PostgreSQL 8.1.15 ou superior , é necessário realizar as seguintes alterações:**

Edite o arquivo /var/lib/pgsql/data/postgresql.conf;

#### **De:**

#tcpip\_socket = false

#### **Para:**

tcpip\_socket = true

#### **De:**

**Para:** 

#port = 5432

port = 5432

# Edite o arquivo /var/lib/pgsql/data/postgresql.conf;

#### **De:**

#listen\_addresses = 'localhost'

## **Para:**

listen addresses = '\*'

## **De:**

#port = 5432

## **Para:**

port = 5432

# **Logo após, seguimos com o procedimento abaixo para as duas versões do PostGreSQL:**

1

Edite o arquivo /var/lib/pgsql/data/pg\_hba.conf;

Adicione a linha abaixo:

Em HOST, deve ser especificado o IP do cliente, caso seja fixo. Se o cliente quiser liberar para todos os IPS (equivalente ao % do MySQL), utilize **0.0.0.0/0.**

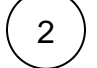

4

⊕

3

#### **Reinicie o PostGreSQL:**

/scripts/restartsrv\_postgresql

**Não esquecer** de verificar se a **porta 5432** está adicionada no TCP\_IN em **/etc/csf/csf.conf**, ou verificar em:

root@vps [~]# iptables -nL | grep 5432 ACCEPT tcp – 0.0.0.0/0 0.0.0.0/0 state NEW tcp dpt:5432 root@vps [~]#

**Realize o teste de acesso remoto ao banco de dados em questão:**

- Acesse um outro servidor via SSH;
- Digite o comando no seguinte formato:

psql -h hostname\_do\_servidor nome\_do\_banco nome\_do\_userpgsql

Se a configuração estiver correta, basta **digitar a senha** quando solicitado e o terminal do banco de dados será mostrado.

Para garantir que a conexão com o banco de dados PostgreSQL seja bem-sucedida, é necessário verificar se a porta 5432 está aberta no TCP\_OUT da configuração do CSF no servidor de origem da conexão e no TCP\_IN do servidor que hospeda o banco de dados.

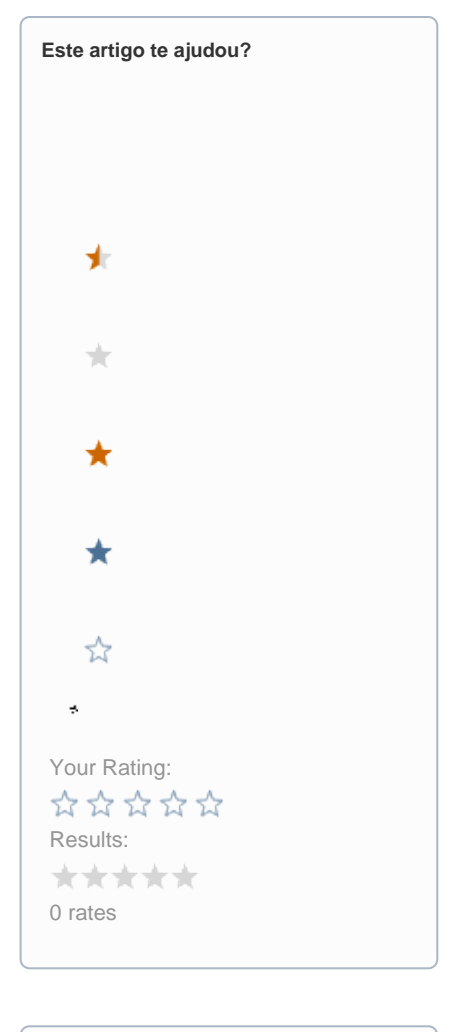

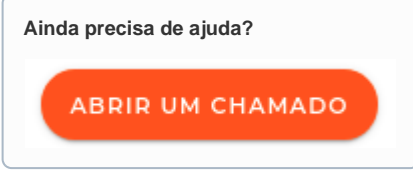